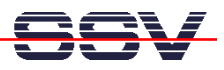

## **Wie werden Dateien per TFTP übertragen?**

Für den Dateitransfer zwischen dem DIL/NetPC DNP/7520 und einem PC ist TFTP (Trivial File Transfer Protocol) vorgesehen. Dieser Dienst erfordert eine funktionsfähige Ethernet-Verbindung auf TCP/IP-Basis zwischen dem DIL/NetPC und Ihrem PC.

TFTP ist ein Client/Server-basiertes TCP/IP-Anwendungsprotokoll. Im Linux des DIL/NetPC DNP/7520 ist ein TFTP-Client vorinstalliert. Auf Ihrem PC wird ein TFTP-Server benötigt.

• **1. Schritt**: Installieren Sie den TFTP-Server *tftpd32.exe* von der CD-ROM zum Linux Control Starter Kit mit DIL/NetPC DNP/7520 auf Ihrem Windows-PC. Einzelheiten hierzu finden Sie im Benutzerhandbuch zum Linux Control Starter Kit. Starten Sie diesen Server.

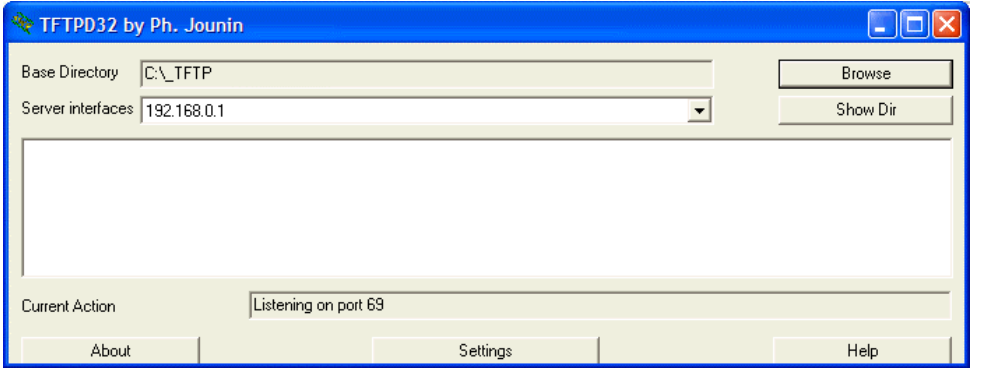

**Wichtiger Hinweis:** Linux-PCs besitzen von Haus aus einen TFTP-Server. Dieser greift in der Regel auf das Verzeichnis */tftpboot* zu.

• **2. Schritt**: Erzeugen Sie eine serielle oder Telnet-basierte Konsole und führen Sie die hier folgenden Linux-Kommandos aus:

**tftp –g –l dateiname ip-adresse** 

```
tftp –p –l dateiname ip-adresse
```
Der Parameter *dateiname* ist der Name der zu übertragenden Datei, *ip-adresse* die IP-Adresse des Rechner, auf dem der TFTP-Server läuft.

Der Parameter *–g* entspricht dem TFTP-*GET*-Kommando. Dieses lädt eine Datei von TFTP-Server zum DIL/NetPC DNP/7520. Die zu ladende Datei muss auf dem Server vorhanden sein.

Über den Parameter *–p* wird ein TFTP-*PUT*-Kommando spezifiziert, um eine beliebige Datei vom DIL/NetPC DNP/7520 zum TFTP-Server zu übertragen. Die zu sendende Datei muss auf dem DIL/NetPC DNP/7520 vorhanden sein.

Viel Erfolg.